# nexgentec network keypad NGT-HKNKP-CH-V01 hardware and installation manual

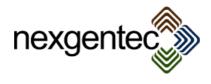

## **Table of Contents**

| 1 Introduction                                 | 3 |
|------------------------------------------------|---|
| 2 Features                                     |   |
| 3 Compatible universal bus keypads from Feller | 3 |
| 4 Hardware installation                        |   |
| 4.1 Cables                                     |   |
| 4.2 POE mode B (Power over spares cable)       | 4 |
| 4.3 POE mode A (Power on the data pairs)       | 5 |
| 4.4 Temperature sensor connector               | 5 |
| 4.5 Installing the mounting ring               | 6 |
| 4.6 Insert the network processor board         | 6 |
| 4.7 Clip on the universal bus keypad           |   |
| 4.8 After install                              |   |
| 5 Webinterface for basic settings              |   |
| 5.1 HTTP                                       |   |
| 5.2 Reset settings                             | 8 |
| 6 Firmware                                     | 9 |
| 6.1 Versions                                   |   |
| 6.2 Updating firmware                          | 9 |
| 6.3 Canceling the update process               | 9 |

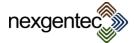

## 1 Introduction

Thanks for purchasing the nexgentec network keypad. It may contain 2 parts:

- A Feller universal bus keypad (see section 3 for compatibility)
- The network processor board (NPB). For all Feller universal bus keypads use the NGT-HKNKP-CH-V01

The keypad part may be delivered trough your electrician. Please order then the correct network processor board for your keypad

## 2 Features

- Connects a universal bus keypad from Feller to a standard network using POE IEEE 802.3af, mode A or B. Maximal consumption 1,5W.
- Enables control systems to connect over TCP or UDP
- Provides a website for configuration
- Works with any cable that is matching the minimal standard for Cat5 UTP and above

## 3 Compatible universal bus keypads from Feller

Examples: Feller universal bus keypads in white:

| Туре     | Desc.           | Feller number | "Einheits" number (EM) |
|----------|-----------------|---------------|------------------------|
| 1-4 fold | 4 Buton / 0 LED | 3924.FMI.61   | 325 206 000            |
| 1-8 fold | 8 Buton / 0 LED | 3928.FMI.61   | 325 209 000            |
| 1-4 fold | 4 Buton / 6 LED | 3924.FMI.L.61 | 325 216 000            |
| 1-8 fold | 8 Buton / 8 LED | 3928.FMI.L.61 | 325 219 000            |

## Feller universal bus keypads in black:

| Туре     | Desc.           | Feller number | "Einheits" number (EM) |
|----------|-----------------|---------------|------------------------|
| 1-4 fold | 4 Buton / 0 LED | 3924.FMI.60   | 325 206 950            |
| 1-8 fold | 8 Buton / 0 LED | 3928.FMI.60   | 325 209 950            |
| 1-4 fold | 4 Buton / 6 LED | 3924.FMI.L.60 | 325 216 950            |
| 1-8 fold | 8 Buton / 8 LED | 3928.FMI.L.60 | 325 219 950            |

All Feller bus keypads are supported!

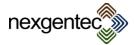

## 4 Hardware installation

## MAKE SURE THAT THE CABLE IS NOT CONNECTED TO THE POE SWITCH!

## 4.1 Cables

Make sure to use a Cat5e or better cable. The electrician must measure and approve the cable for at least 100BaseTX Ethernet. 2 Keypads can be connected to a 4-pair cable using mode A

## 4.2 POE mode B (Power over spares cable)

In this mode the orange and the green pair of cables is used for data, the other 2 pairs for power.

The network connector must be connected this like:

| RJ-45 Pin | Signal | Direction | Cable color  | Keypad connector |
|-----------|--------|-----------|--------------|------------------|
| 1         | TX+    | >         | Orange-white | 1                |
| 2         | TX-    | >         | Orange       | 2                |
| 3         | RX+    | <         | Green-white  | 3                |
| 4         | Power+ | >         | Blue         | 4                |
| 5         | Power+ | >         | Blue-white   | 5                |
| 6         | RX-    | <         | Green        | 6                |
| 7         | Power- | <         | Brown-white  | 7                |
| 8         | Power- | <         | Brown        | 8                |

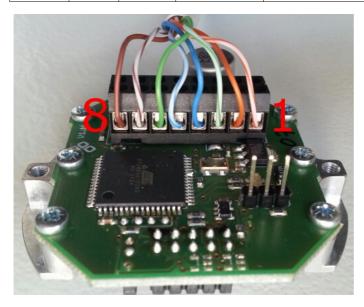

On the other end the RJ45 plug looks like this: (tab is on back)

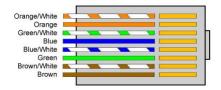

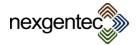

## 4.3 POE mode A (Power on the data pairs)

If this mode should be used make sure that your switch is supporting it. Most of the cheap POE inserter do not!

In this mode only the orange and the green pair of cables need to be connected.  $\mbox{MDI}$  and  $\mbox{MDI-X}$  are supported.

| RJ-45 Pin | Signal      | Direction | Cable color  | Keypad connector |
|-----------|-------------|-----------|--------------|------------------|
| 1         | TX+ / Power | >         | Orange-white | 1                |
| 2         | TX- / Power | >         | Orange       | 2                |
| 3         | RX+ / Power | <         | Green-white  | 3                |
| 4         |             |           |              |                  |
| 5         |             |           |              |                  |
| 6         | RX- / Power | <         | Green        | 6                |
| 7         |             |           |              |                  |
| 8         |             |           |              |                  |

## DO NOT CONNECT TO THE SWITCH BEFORE HARDWARE INSTALLATION IS COMPLETE

## 4.4 Temperature sensor connector

The temperature sensor is connected on the back using the 3 pin connector

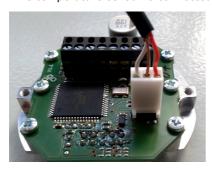

From left to right: White = Data, Middle = ground, Red = VDD 3.3V

The colors from the cables may vary, the plug direction is always the same. Use it as reference.

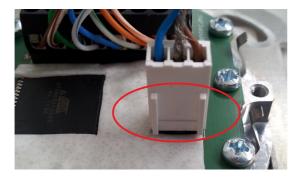

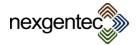

## 4.5

Installing the mounting ring
Mount the original from Feller with the universal bus keypad delivered mounting metal ring

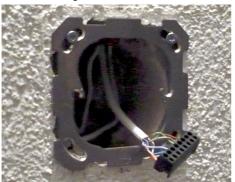

#### 4.6 Insert the network processor board

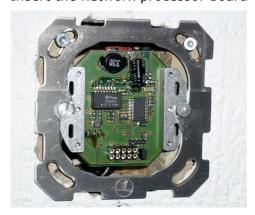

#### 4.7 Clip on the universal bus keypad

Clip on the universal keypad including the outer frame. The next picture shows how the clamps must fit and how the bus connector must be connected. Watch out the all connectors and claps do fit where they should and mount carefully

## CAREFULLY!!!!!! WE DO NOT TAKE BACK MODULES THAT ARE MECHANICALLY DAMAGED

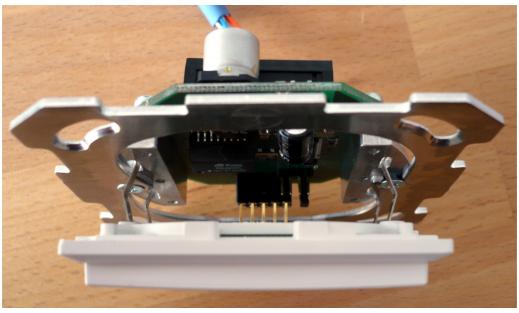

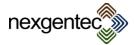

## IF THE KEYPAD IS SEAT CORRECTLY, CONNECT THE RJ45 TO THE POE SWITCH NOW. IF YOU ARE UNSHURE REDO THE MOUNTING PROCESS.

## 4.8 After install

After a correct installation the Keypad is flashing up RED-> GREEN -> BLUE and continues with a solid RED 20%. All is ready now to connect over network. The network processor board is only working correctly if the universal keypad is connected. Without it will not be reachable over network.

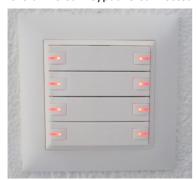

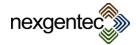

## 5 Webinterface for basic settings

### 5.1 HTTP

The network processor board features a web server to configure the network settings. As well the buttons can be executed for test reasons. To connect insert the default IP into the browsers address field: <a href="http://192.168.123.99">http://192.168.123.99</a> and press enter. The following page appears:

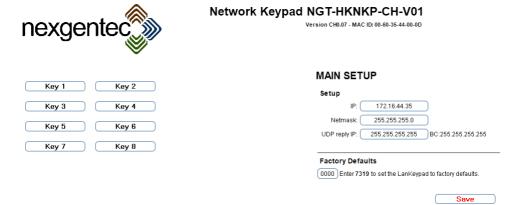

- · IP: IP of the network processor board
- · Netmask: The netmask for the IP
- UDP replay IP: If a UDP packet is received the reply will be sent to this address. 255.255.255.255 means that its a broadcast.
- Factory Defaults: The network processor board can be set back to the original settings by following this instructions
- · Key buttons: Simulates a key press

## 5.2 Reset settings

The factory settings can be restored by pulling the jumper on the network processor board during operation. After reset find the keypad at: <a href="http://192.168.123.99">http://192.168.123.99</a>

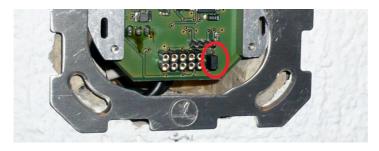

Proceed like this to ensure a save reset:

- 1. Remove network cable from the POE switch
- 2. Remove Feller keypad
- 3. Re-insert the network cable into the POE switch
- 4. After boot of the processor, pull the jumper for 5 seconds and then re-insert
- 5. Remove network cable from the POE switch
- 6. Install Feller keypad
- 7. Re-insert the network cable into the POE switch

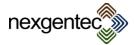

## 6 Firmware

### 6.1 Versions

The production version of the firmware indicates always the region it is designed for. Firmwares compatible with the Feller universal bus keypad begins with the letter CH (Switzerland), EU for the EU version.

Contact nexgentec for new firmware files.

## 6.2 Updating firmware

- 1) Open the nexgentec network keypad software and connect to the desired keypad
- 2) Go to "Settings" and enable the firmware update function. Enter 2222 as authorization code
- 3) Press "start" in the firmware update section, the network keypad updater starts
- 4) If the keypad if not already appearing in the list press "find"
- 5) Once discovered, select the keypad and press "Firmware-Update". DO not interrupt a running update, the keypad may be lost and need to be returned to the factory,
- 6) After update is done close the network keypad updater and reconnect to the keypad using the previously used IP.

## 6.3 Canceling the update process

If the update process is started by accident it can be canceled by removing the power from the keypad. DO not interrupt a running update, the keypad may be lost and need to be returned to the factory,

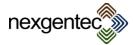